[802.1X](https://zhiliao.h3c.com/questions/catesDis/191) User [Profile](https://zhiliao.h3c.com/questions/catesDis/195) [ACL](https://zhiliao.h3c.com/questions/catesDis/187) **[宋斌](https://zhiliao.h3c.com/User/other/0)** 2012-02-23 发表

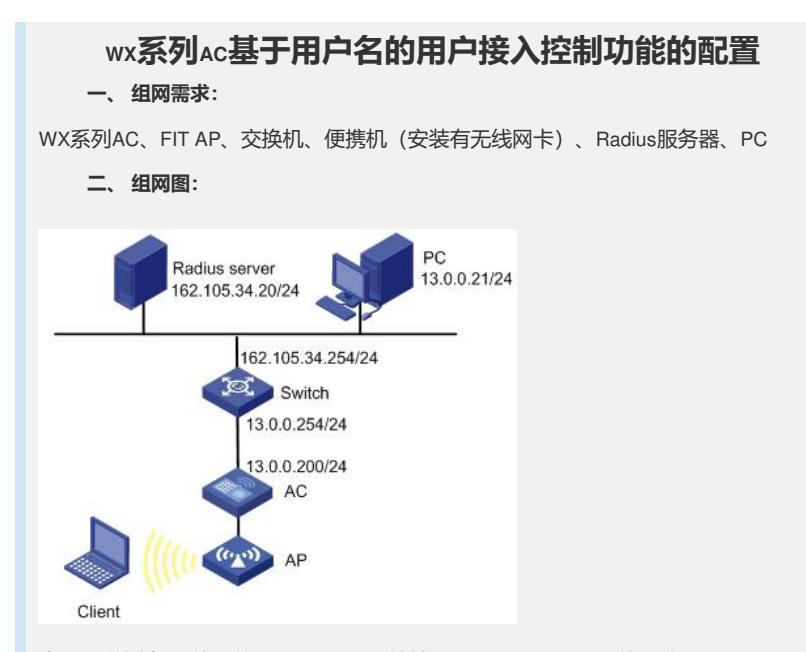

本配置举例中AC使用的是WX5002, IP地址是13.0.0.200/24; AP使用的是WA2200系列 无线局域网接入点设备, IP地址从DHCP上动态获得, AC作为DHCP服务器, AP与AC 是二层组网。

AP的配置请根据具体的AP和序列号进行配置。

Radius server的IP地址为162.105.34.20/24, 网关是162.105.34.254/24, 与无线网络是 三层组网。Client上线后通过DHCP服务器获取IP地址,与AC、AP在相同的网段。PC的 地址是13.0.0.21/24。交换机上有两个VLAN,与AC连接的VLAN接口地址13.0.0.254/24 ,与服务器相连的VLAN接口地址是162.105.34.254/24。整个网络路由可达。

### **三、 特性介绍:**

User Profile (用户配置文件)提供一个配置模板, 能够保存预设配置(一系列配置的 集合)。用户可以根据不同的应用场景为User Profile配置不同的内容,比如CAR(Co mmitted Access Rate,承诺访问速率)策略和QoS (Quality of Service,服务质量)策 略等。

用户访问设备时,需要先进行身份认证。在认证过程中,认证服务器会将User Profile 名称下发给设备,设备会立即启用User Profile里配置的具体内容。当用户通过认证访 问设备时,设备将通过这些具体内容限制用户的访问行为。当用户下线时,系统会自 动禁用User Profile下的配置项, 从而取消User Profile对用户的限定。因此, User Profile适用于限制上线用户的访问行为,没有用户上线(可能是没有用户接入、或者用 户没有通过认证、或者用户下线)时, User Profile是预设配置, 并不生效。

采用User Profile特性之后,可以:

l 更精确地利用系统资源。比如,使用User Profile之前,只能基于接口/VLAN/ 全局等应用QoS策略,这个QoS策略限制的是一群用户;使用User Profile之后 ,可以基于用户应用QoS策略,这个QoS策略针对的是单个用户。

l 更灵活地限制用户访问系统资源。比如,使用User Profile之前,只能基于CA R列表/ACL或者对当前接口的所有流进行流量监管,当用户的物理位置移动时 (比如从另一个接口接入),则需要在另外的接口配置流量监管功能;使用U ser Profile之后, 可以基于用户进行流量监管, 只要用户上线, 认证服务器会 自动下发相应的User Profile (配置了CAR策略), 当用户下线, 系统会自动取 消相应的配置,不需要再进行手工调整。

# **四、 主要配置步骤:**

在Dot1x接入端配置802.1x和认证。

# 启用端口安全Port-security, 配置Dot1x认证方式为EAP。

[AC] port-security enable [AC] dot1x authentication-method eap

# 关闭二层快转(仅WX5002系列需要配置此步骤)。

[AC] undo l2fw fast-forwarding

#### # 配置DHCP服务器。

[AC] dhcp enable [AC] dhcp server ip-pool imc [AC-dhcp-pool-imc] network 13.0.0.0 24

## # 配置认证策略。

[AC] radius scheme for-imc

[AC-radius-for-imc] server-type extended

[AC-radius-for-imc] primary authentication 162.105.34.20

[AC-radius-for-imc] primary accounting 162.105.34.20

[AC-radius-for-imc] key authentication admin

[AC-radius-for-imc] key accounting admin

[AC-radius-for-imc] timer realtime-accounting 3

[AC-radius-for-imc] undo stop-accounting-buffer enable

[AC-radius-for-imc] accounting-on enable

## # 配置认证域。

#### [AC] domain imc

[AC-radius-for-imc] quit

[AC-isp-imc] authentication lan-access radius-scheme for-imc [AC-isp-imc] authorization lan-access radius-scheme for-imc [AC-isp-imc] accounting lan-access radius-scheme for-imc [AC-isp-imc] quit

# # 把配置的认证域imc设置为系统缺省域。

[AC] domain default enable imc

## # 配置ACL。

[AC] acl number 3001 [AC-acl-adv-3001] rule 0 permit ip destination 13.0.0.0 0.0.0.255 [AC-acl-adv-3001] quit

### # 配置Qos Policy。

[AC] traffic classifier ipv4 [AC-classifier-ipv4] if-match acl 3001 [AC-classifier-ipv4] quit [AC] traffic behavior ipv4 [AC-behavior-ipv4] filter deny [AC-behavior-ipv4] quit [AC] qos policy ipv4 [AC-qospolicy-ipv4] classifier ipv4 behavior ipv4 [AC-qospolicy-ipv4] quit

#### # 配置Qos Profile。

[AC] user-profile c DOT1X [AC-user-profile-DOT1X-c] qos apply policy ipv4 inbound [AC-user-profile-DOT1X-c] quit [AC] user-profile c enable

## # 配置无线服务模板。

[AC] wlan service-template 1 crypto [AC-wlan-st-1] ssid admin-crypto [AC-wlan-st-1] bind WLAN-ESS 1 [AC-wlan-st-1] cipher-suite ccmp [AC-wlan-st-1] security-ie rsn [AC-wlan-st-1] authentication-method open-system [AC-wlan-st-1] quit

# # 配置无线口,并在无线口启用端口安全(802.1x认证)。

[AC] interface WLAN-ESS 1 [AC-WLAN-ESS1] port-security port-mode userlogin-secure-ext [AC-WLAN-ESS1] port-security tx-key-type 11key [AC-WLAN-ESS1] undo dot1x handshake [AC-WLAN-ESS1] undo dot1x multicast-trigger

[AC-WLAN-ESS1] quit

### # 使能无线模板。

[AC] wlan service-template 1 [AC-wlan-st-1] service-template enable [AC-wlan-st-1] quit

# # 配置AP并绑定无线服务模板。

[AC] wlan ap 2200 model WA2220E-AG [AC-wlan-ap-2200] radio 2 type dot11g [AC-wlan-ap-2200-radio-2] channel 10 [AC-wlan-ap-2200-radio-2] service-template 1 [AC-wlan-ap-2200-radio-2] radio enable [AC-wlan-ap-2200-radio-2] quit [AC-wlan-ap-2200]quit

## # 配置VLAN虚接口。

[AC] interface Vlan-interface1

[AC-Vlan-interface1] ip address 13.0.0.200 255.255.255.0

# # 配置缺省路由。

[AC-Vlan-interface1] ip route-static 0.0.0.0 0.0.0.0 13.0.0.254

### iMC配置

在iMC上配置Dot1x认证项(iMC版本:用户接入管理组建3.20-E0401L04)如下:

专业版 (试用),将于2008年11月16日失效。 组件信息

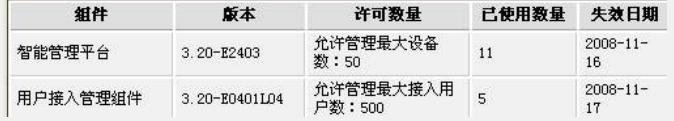

(1)接入设备配置:

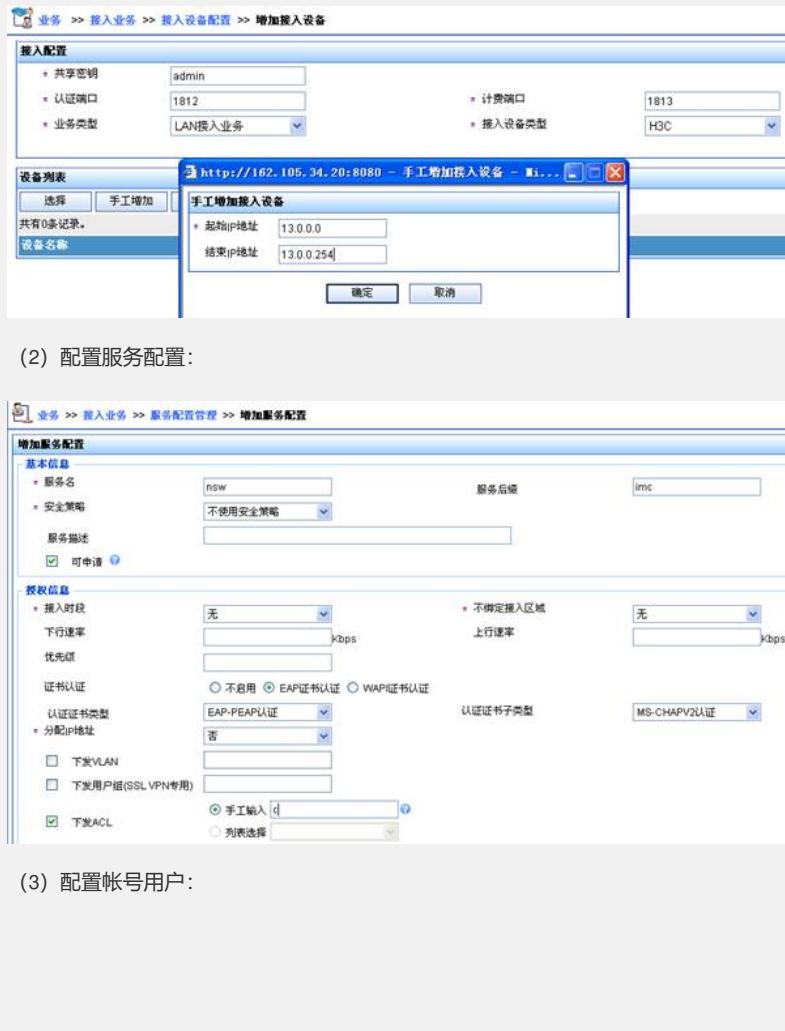

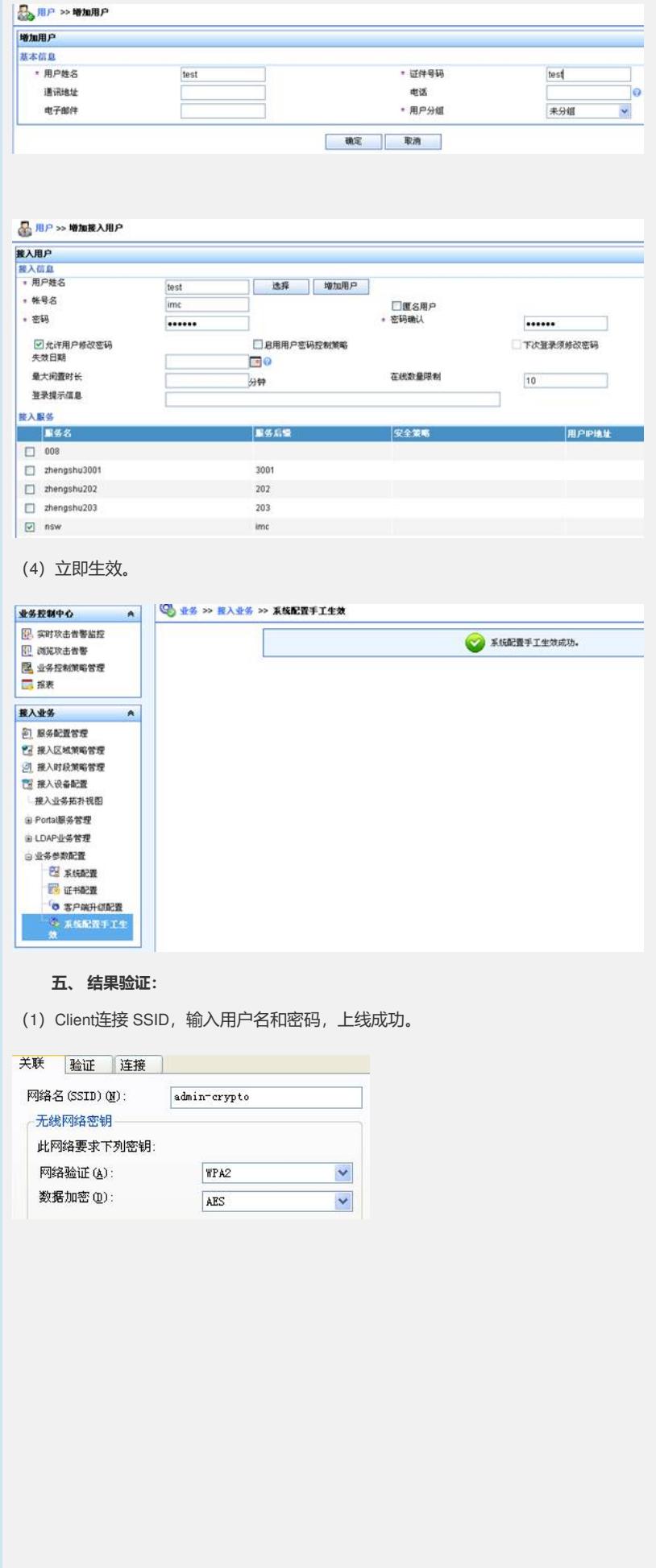

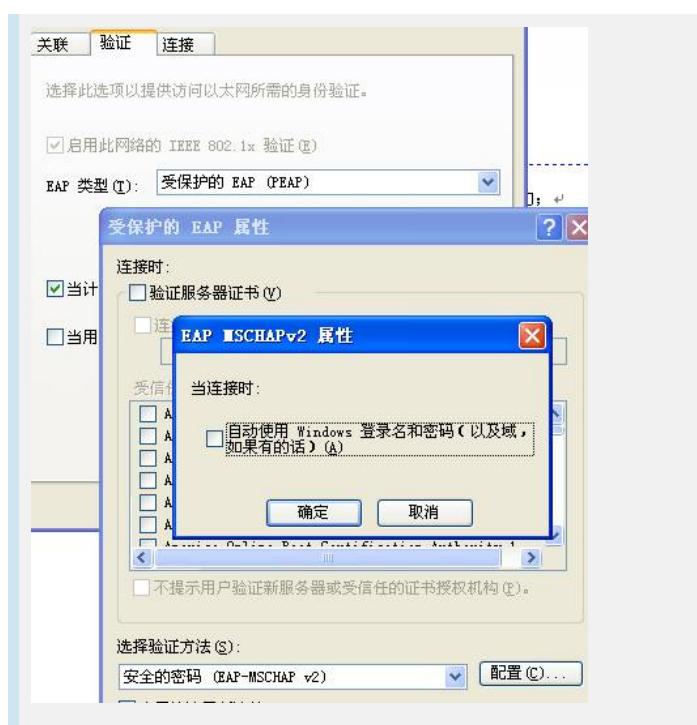

(2)使用display connection查看DOT1X用户,是否用户在线。查看连接的详细信息, 确认qos-profile已经正确下发。

- (3)在iMC上查看用户是否在线。
- (4)从Client上Ping PC失败;使用display acl 3001查看报文匹配ACL。
- (5)从Client上Ping认证服务器成功;使用display acl 3001查看报文没有匹配ACL。